# **PS Series Type G Application Development Kit (ADK) Before opening the enclosed CD's case**

This product's package should include the items listed below. Please use the following table's left-side check column to confirm that they are all present. If you find any item is missing, damaged or defective, please contact your local Pro-face distributor immediately.

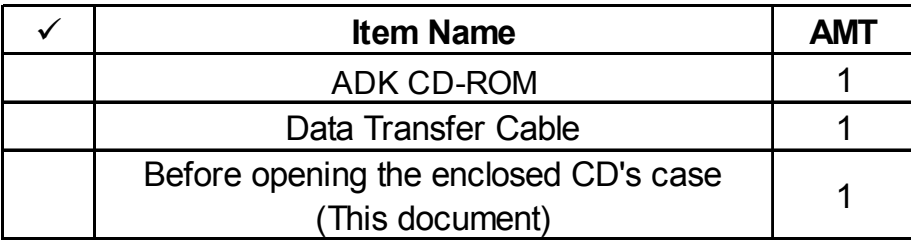

# ADK CD-ROM Contents

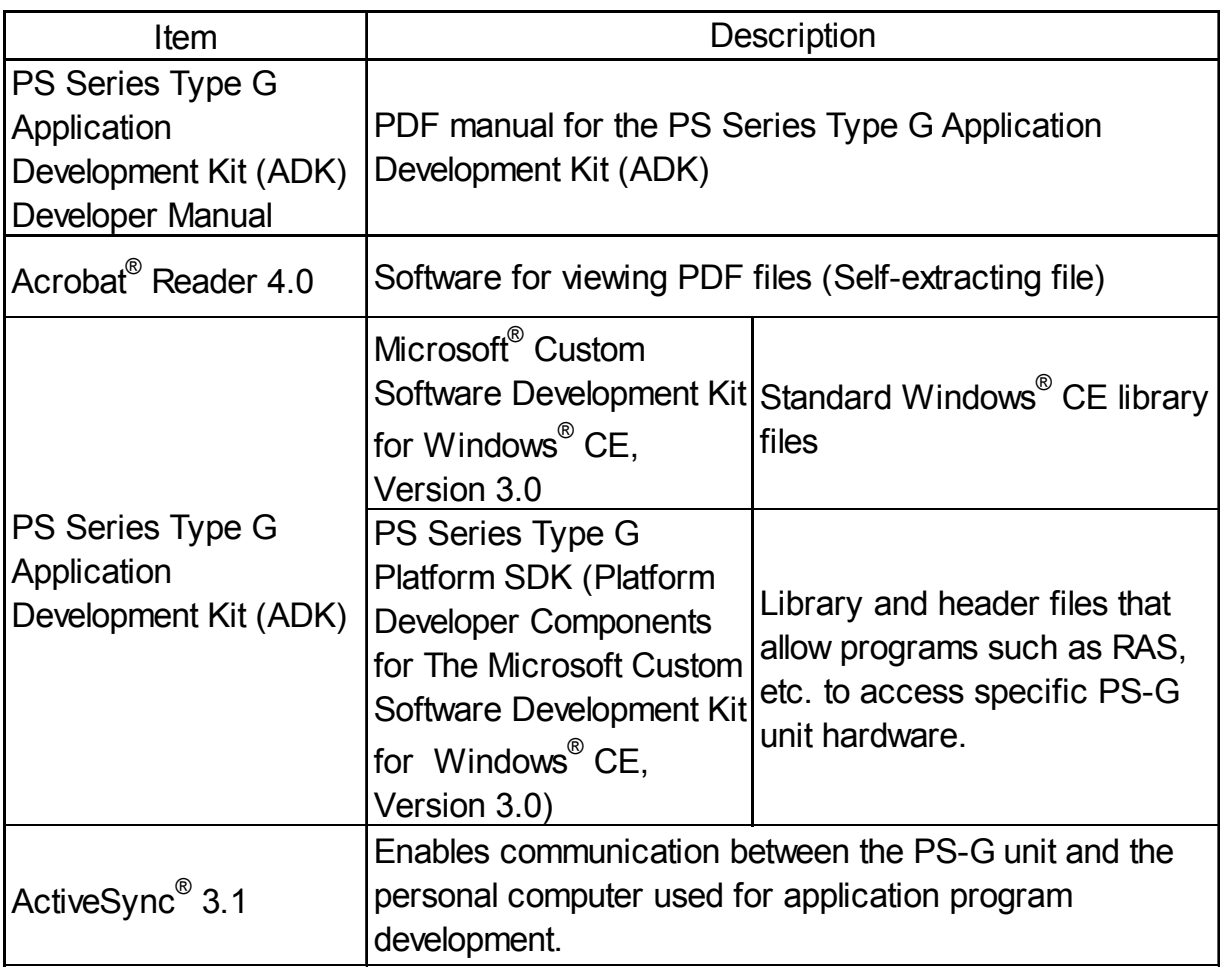

# Application Development Environment

### Operating System

Microsoft® Windows NT® Workstation 4.0 with Service Pack 5 or later, Microsoft® Windows® 2000 Professional, or Microsoft® Windows® 98 Second Edition

#### **Software**

Microsoft® eMbedded Visual Tools and ADK

Microsoft® eMbedded Visual Tools includes eMbedded Visual C++ and eMbedded Visual Basic.

### **Computer**

Windows® compatible PC with Pentium® processor (Pentium® 150MHz or faster processor is recommended)

#### **Memory**

24MB of RAM for Windows® 98 Second Edition (48MB recommended) 32MB for Windows NT® Workstation 4.0 or Windows® 2000 (48MB recommended)

## Hard-disk Space Required

Installing eMbedded Visual C++ and Windows® CE Platform SDK (HPC Pro), or eMbedded Visual Basic and Windows® CE Platform SDK (HPC Pro) requires free space of 360MB or more.

Installing the ADK software requires free space of 100MB or more.

## Disc Drive

A CD-ROM drive is required.

# How to view your PDF Manual

To view the "PS Series Type G Application Development Kit (ADK) Developer Manual" (psgadke.pdf), the Acrobat Reader software must first be installed on your PC.

#### Acrobat Reader Installation:

To install the Acrobat Reader software, follow the steps given below.

- 1) This software, in the form of a self-extracting file, is located in the ADK CD-ROM's [\us\reader] folder. Use the Explorer software to find this file [ar405eng.exe], and double-click on the file to begin the Reader installation.
- 2) After installation begins, follow the instructions given on the Installation screens.

#### Viewing the PDF manual:

To view the "PS Series Type G Application Development Kit (ADK) Developer Manual" (psgadke.pdf), follow the steps given below.

- 1) Use the Explorer software to locate the file [psgadke.pdf] in the ADK CD-ROM's [\us\manual] folder.
- 2) Double-click on this file. Acrobat Reader will automatically start and the first page of the PDF manual will appear.

Acrobat® Reader Copyright © Adobe Systems Incorporated. All rights reserved. Digital's "END-USER LICENSE AGREEMENT" does not apply to Adobe System products.

All trademarks and registered trademarks used in this manual are property of their respective owners.

**Note**

Please be aware that Digital Electronics Corporation shall not be held liable by the user for any damages, losses, or third party claims arising from the use of this product.

## Digital Electronics Corporation

8-2-52 Nanko Higashi, Suminoe-ku, Osaka 559-0031, Japan URL: http://www.pro-face.com/

©2000, DIGITAL ELECTRONICS CORPORATION.